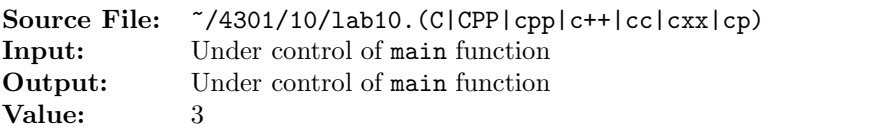

For  $\Sigma = \{a, b, 0, 1, =, \ldots\}$ , construct a Turing machine for the following:

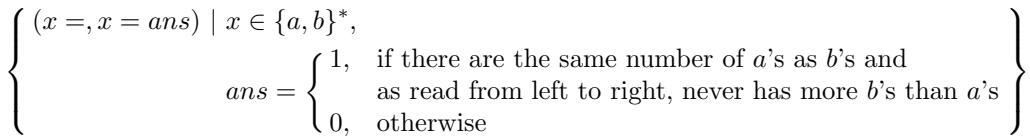

This assignment will use the same header file and sample main function used for Lab 09. A sample execution sequence is shown in Figure 1. To use the Makefile as distributed in class, add a target of lab10 to targets2srcfiles.

Additional notes:

- As each input line is read in, the main function creates the initial tape contents as follows: ten blanks followed by the original input line followed by more blanks.
- The halt state is 0 and the start state is 1.

```
newuser@csunix ~> cd 4301
   2 newuser@csunix ~/4301> ./getlab.ksh 10
     3 * Checking to see if a folder exists for Lab 10. . .No
     4 * Creating a folder for Lab 10
     5 * Checking to see if Lab 10 has sample input and output files. . .Yes
6 * Copying input and output files for Lab 10
       7 from folder /usr/local/4301/data/10 to folder ./10
     8 * Checking to see if /usr/local/4301/src/lab10main.C exists. . .Yes
     9 * Copying file /usr/local/4301/src/lab10main.C to folder ./10
10 * Checking to see if /usr/local/4301/include/lab10.h exists. . .No
11 * Copying file /usr/local/4301/src/Makefile to folder ./10
12 * Adding a target of lab10 to targets2srcfiles
13 * Touching file ./10/lab10.cpp
14 * Edit file ./10/lab10.cpp in Notepad++
15 newuser@csunix ~/4301> cd 10
16 newuser@csunix ~/4301/10> ls
17 01.dat 01.out Makefile lab10.cpp lab10main.C
18 newuser@csunix ~/4301/10> make lab10
19 g++ -g -Wall -std=c++11 -c lab10main.C -I/usr/local/4301/include -I.
20 g++ -g -Wall -std=c++11 -c lab10.cpp -I/usr/local/4301/include -I.
21 g++ -o lab10 lab10main.o lab10.o -L/usr/local/4301/lib -lm
22 newuser@csunix ~/4301/10> cat 01.dat
23 = 524 \  \  \overline{a} =25 b=
26 aa=
27 ab=
28 ba=
29 bb=
```
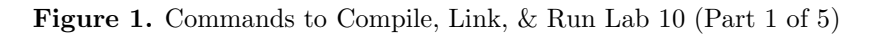

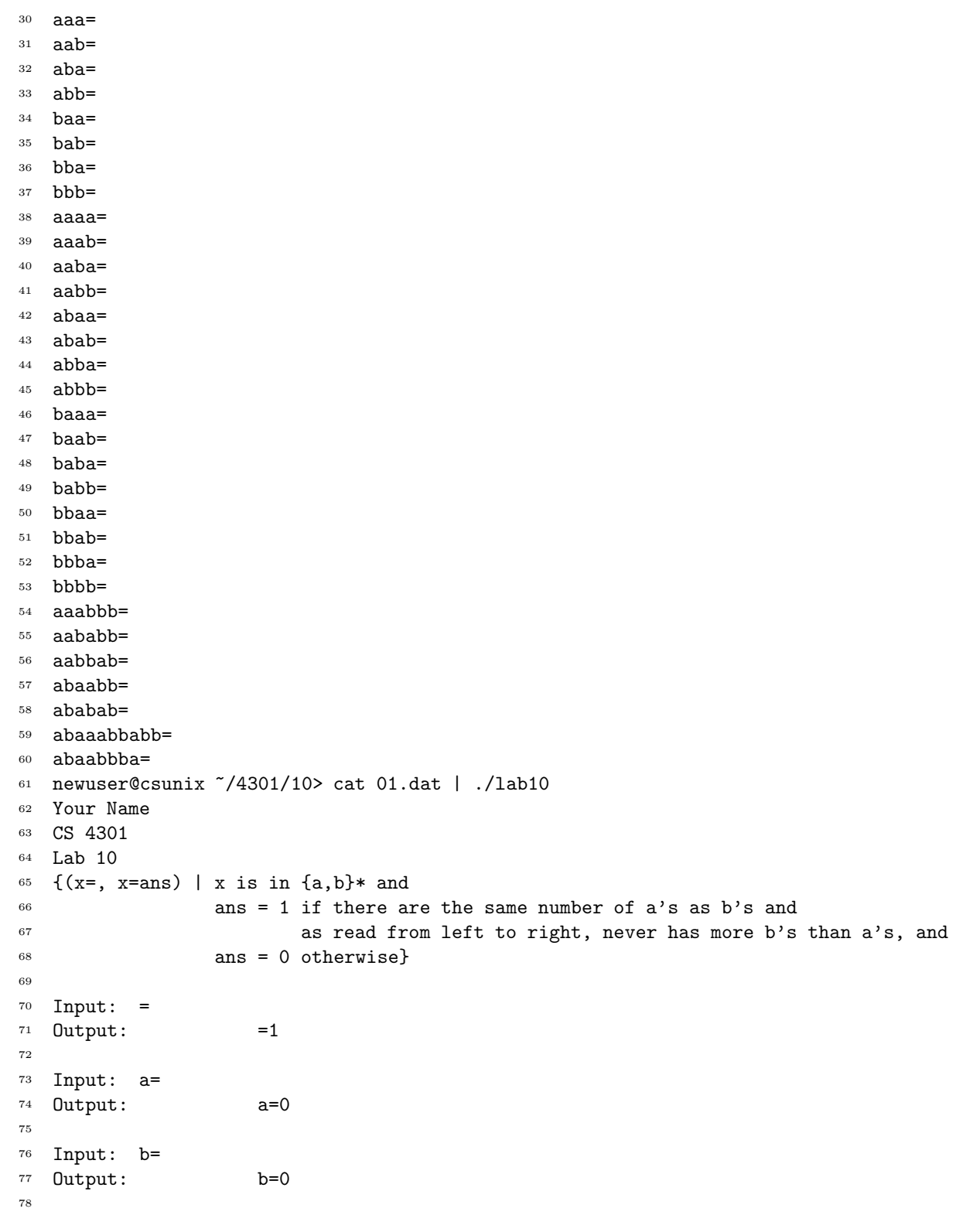

Figure 1. Commands to Compile, Link, & Run Lab 10 (Part 2 of 5)

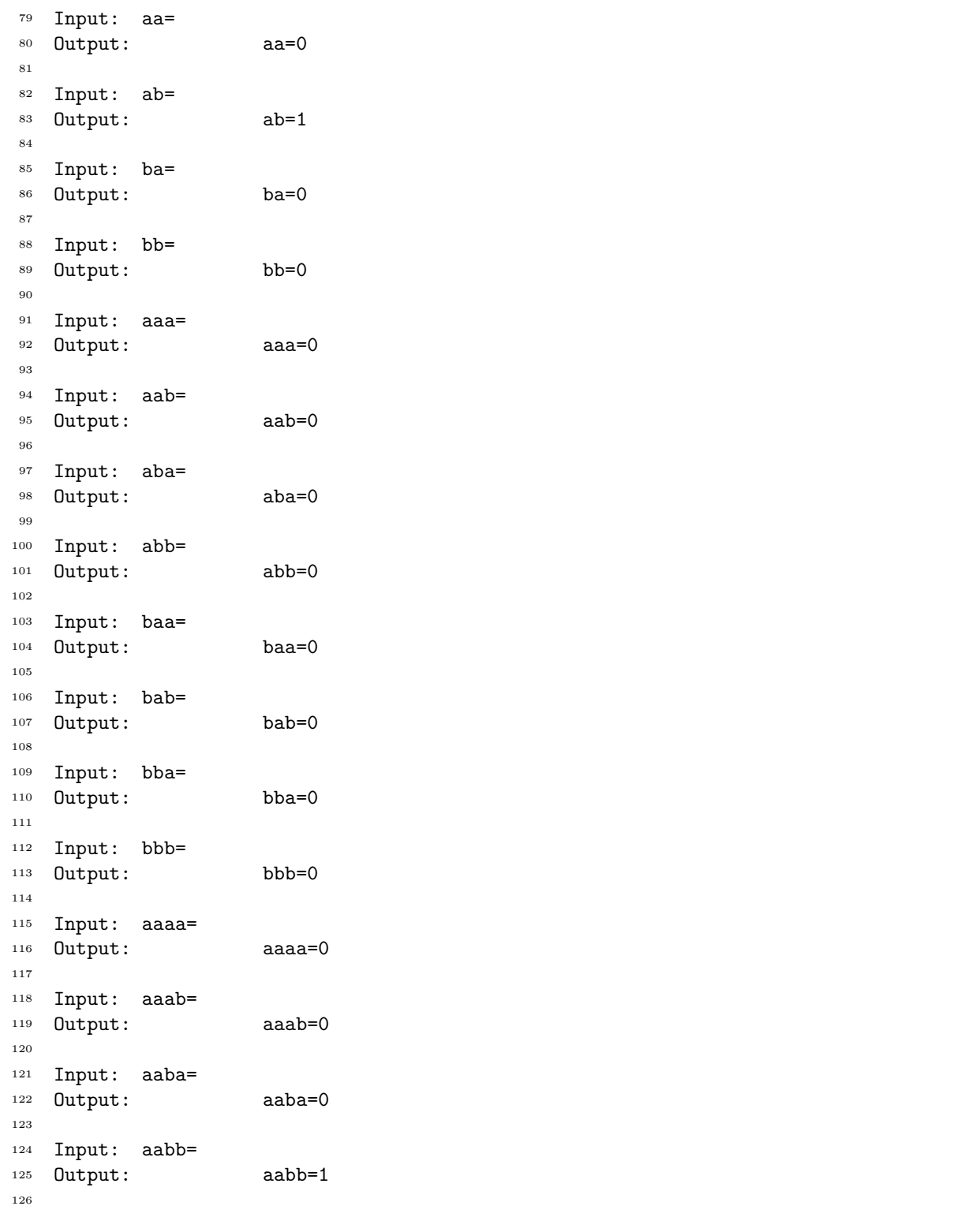

Figure 1. Commands to Compile, Link, & Run Lab 10 (Part 3 of 5)

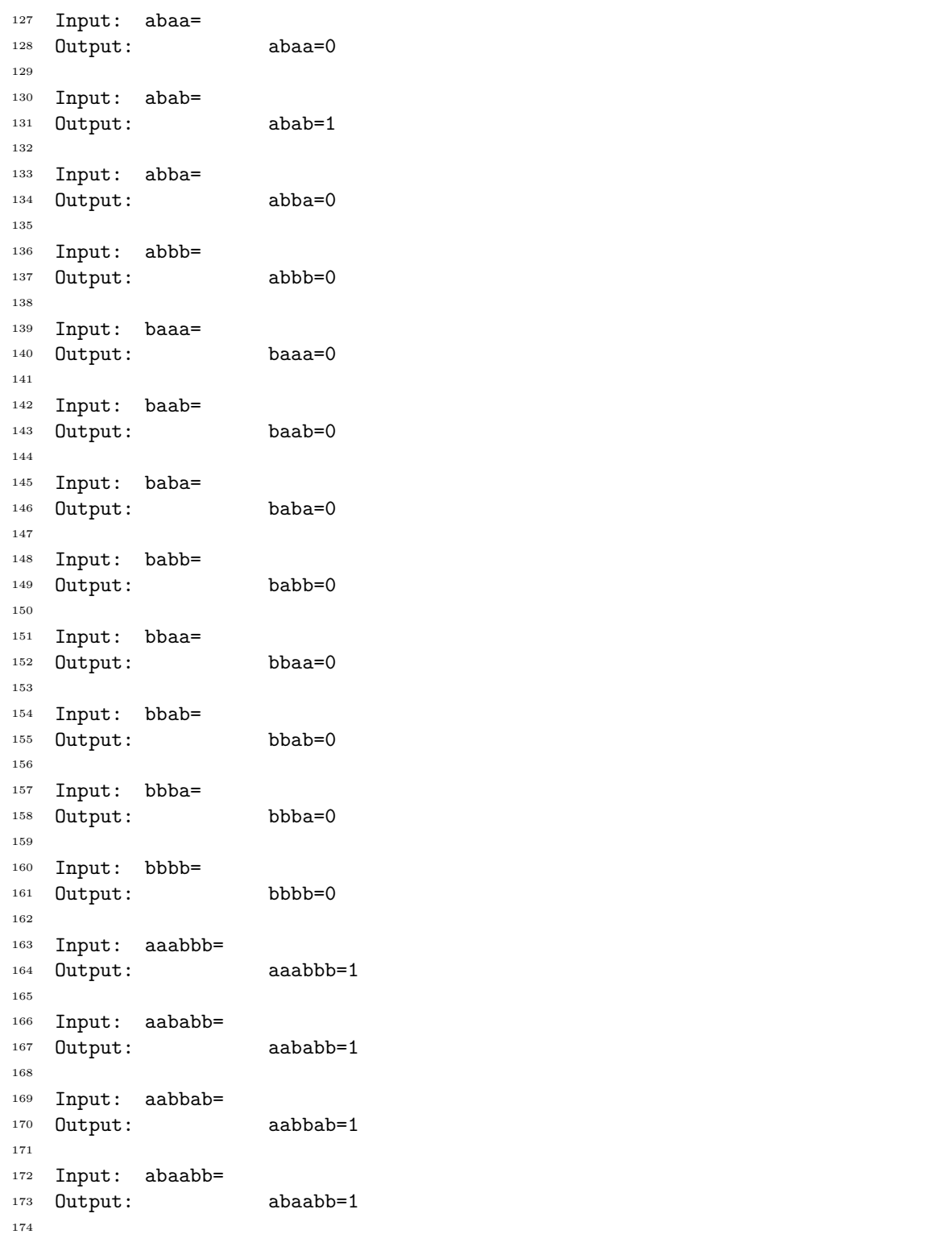

Figure 1. Commands to Compile, Link, & Run Lab 10 (Part 4 of 5)

```
175 Input: ababab=
176 Output: ababab=1
177
178 Input: abaaabbabb=
179 Output: abaaabbabb=1
180
181 Input: abaabbba=
182 Output: abaabbba=0
183
184 newuser@csunix ~/4301/10> cat 01.dat | ./lab10 > my.out
185 newuser@csunix ~/4301/10> diff 01.out my.out
186 newuser@csunix ~/4301/10>
```
Figure 1. Commands to Compile, Link, & Run Lab 10 (Part 5 of 5)